#### **PPUSh up your code – next generation** version control with (E)Git

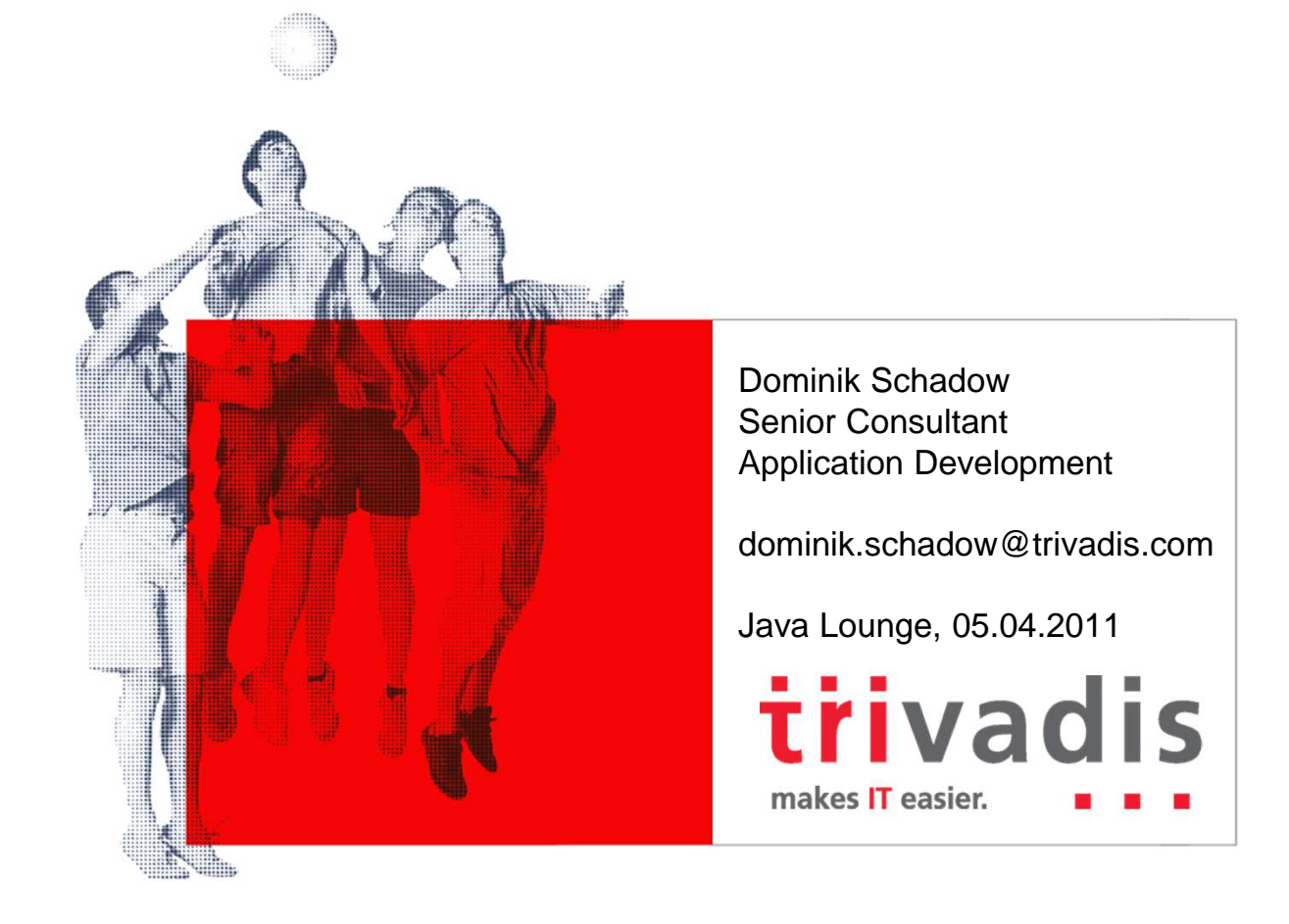

Basel Bern Lausanne Zurich Düsseldorf Frankfurt/M. Freiburg i. Br. Hamburg Munich Stuttgart Vienna

#### Agenda

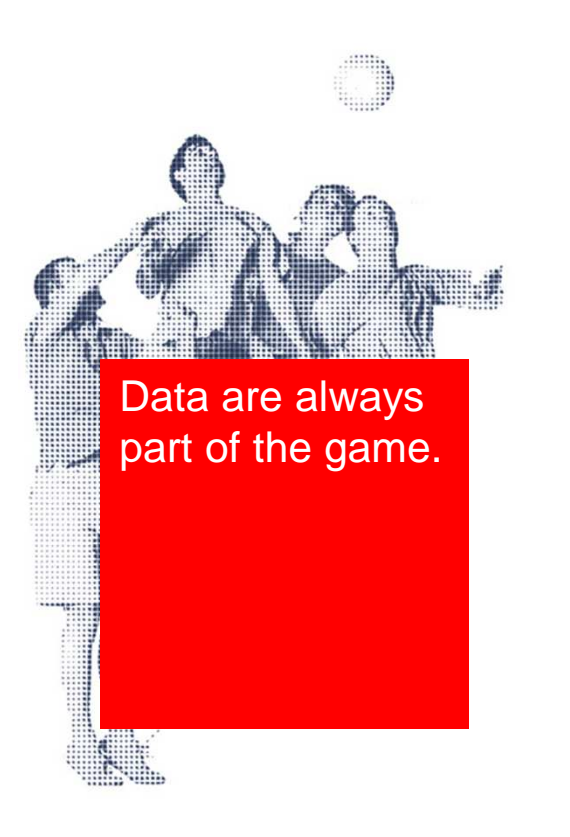

- (Almost) all about Git and EGit
- Push and pull, a typical day with Git
- The ultimate question of version control

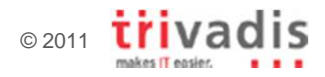

#### Agenda

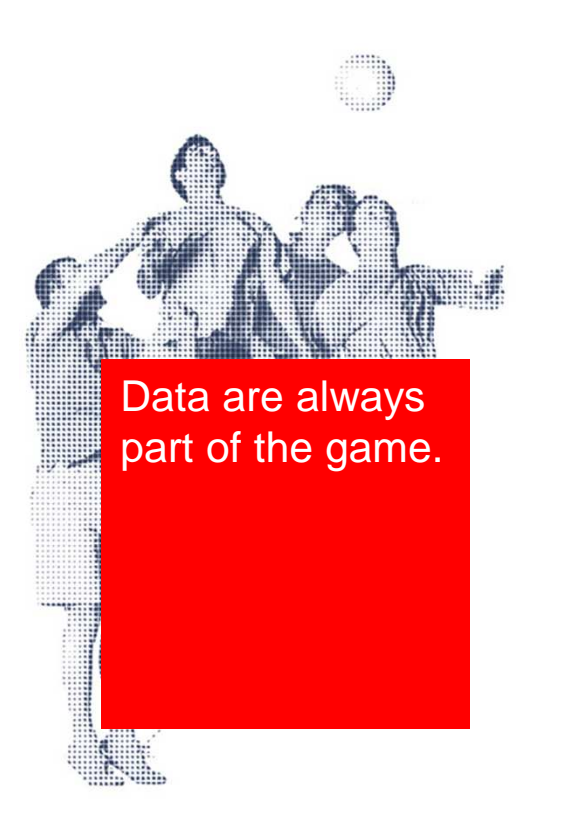

- (Almost) all about Git and EGit
- **Push and pull, a typical day with Git**
- The ultimate question of version control

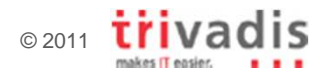

# Subversion and CVS have many disadvantages

- **O** Creating a branch is easy and fast
	- **Merging sucks (almost) all the time**
	- **No local branches**
- **O** Central repository server makes backups easy
	- **No distributed servers for distributed teams**
	- **Clients require server connection for most operations**
- **O** Performance is OK for small projects and some operations
	- **•** Slow merge, diff or switch operations
	- **•** Slows down as the project (history) grows larger

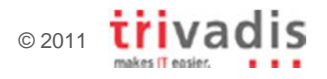

# Git is a **D**istributed **V**ersion **C**ontrol **S**ystem (DVCS)

- **Git clients fully mirror the repository** 
	- - Not only the latest snapshot (revision)
		- $\Box$ Every clone is a complete backup
	- - The whole repository is available locally
		- Copy of the entire development history
		- × Complete repository with all branches and tags
- **Service Service**  No network connection required
	- - Most operations work offline
		- Г Commit/ merge/ diff/ branch and many more
		- $\mathcal{L}_{\mathcal{A}}$ Much faster
	- - Most extreme, no central server is required
		- $\overline{\phantom{a}}$ Local repository for private development

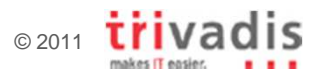

# Branching and merging is easy and fast

- **Service Service**  Branching and merging are an essential Git concept
	- $\Box$ Create local branch for each feature/ bugfix you work on
	- - You can have many feature branches at any time
		- Г Easy to switch between them
		- No mix up of features in the same branch
- **All branches are local after creation** 
	- □ Fast no network communication required -
	- Every developer's working copy is a private branch -
- Branches can be shared with others
	- **B** Most branches live only for a short time locally -

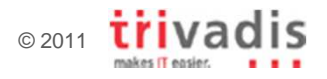

#### Git is young, EGit and JGit even younger $\overline{\phantom{a}}$

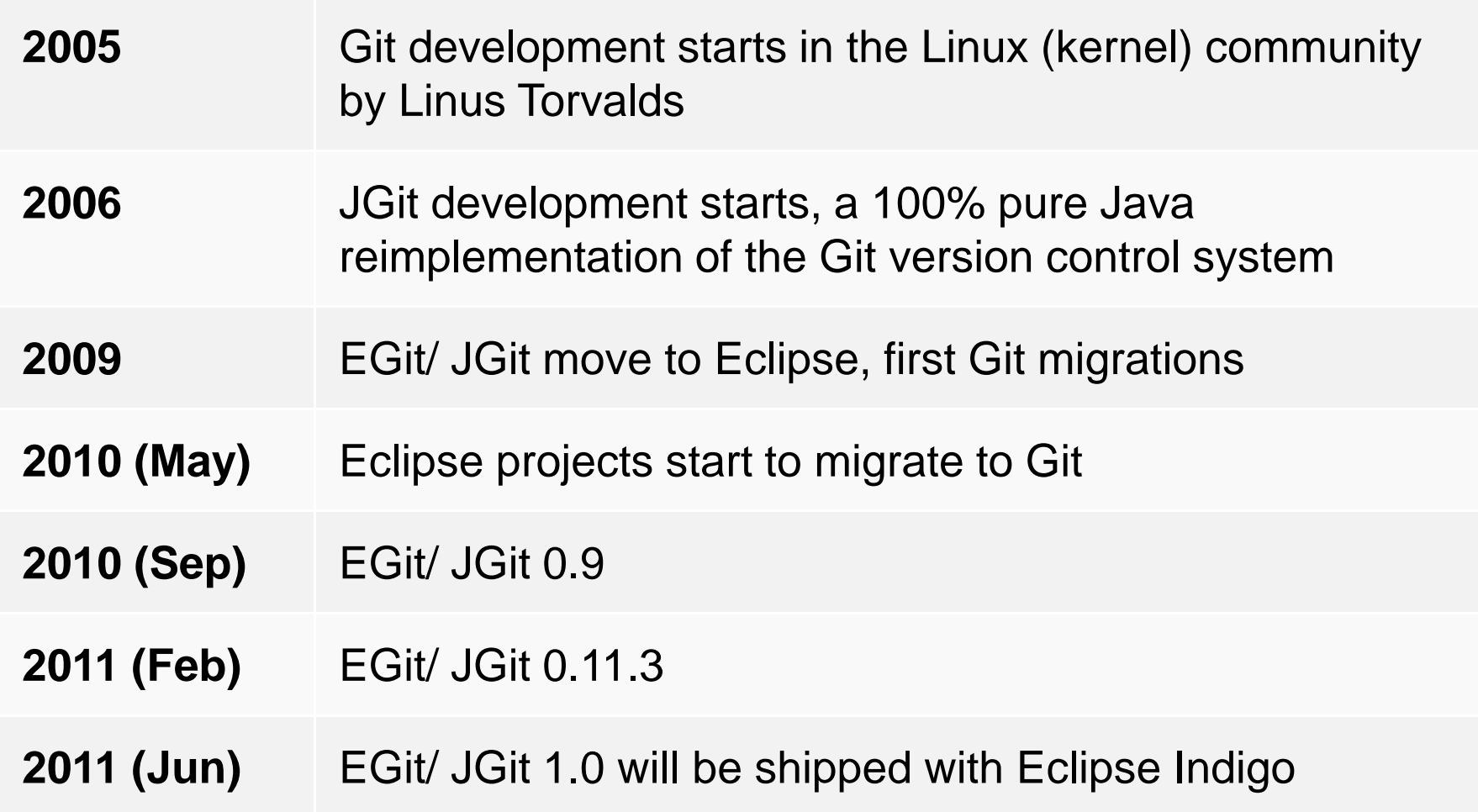

### The story of Git, JGit and EGit

- **The original Git** 
	- -Original version developed by the Linux community
	- -Distributed under the GNU General Public License (GPL)
- **Official Eclipse projects must use the EPL** 
	- □ Eclipse Public License (EPL) and GPL are incompatible -
	- Distribution chaos and installation trouble as with Subversion?  $\Box$
- **JGit and EGit are official Eclipse projects** 
	- **JGit** is a lightweight Java library implementing Git -
	- -**EGit** is the Eclipse team provider and uses JGit

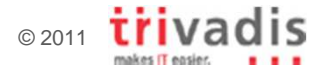

#### Closeup on JGit and EGit

- **Service Service**  JGit and EGit are available in version 0.11.3
	- □ Plug-in (GUI) provides all features for *normal tasks*  $\Box$ 
		- Usable, but sometimes GUI does not offer all options
		- Г Git command line is sometimes required
		- **Especially complicated operations may not be supported yet**  $\Box$
	- JGit library can be found in many Java based products
		- Plug-ins for Eclipse and NetBeans IDE, Hudson CI server, Apache Maven, and Gerrit Code Review
- Version 1.0 will be released mid 2011
	- - Feature complete
		- No command line necessary any more
	- $\Box$  Full integration with Eclipse (Indigo)
		- Better than the Subversion provider integration

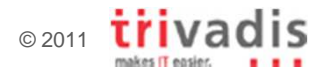

#### Git commands

a ka

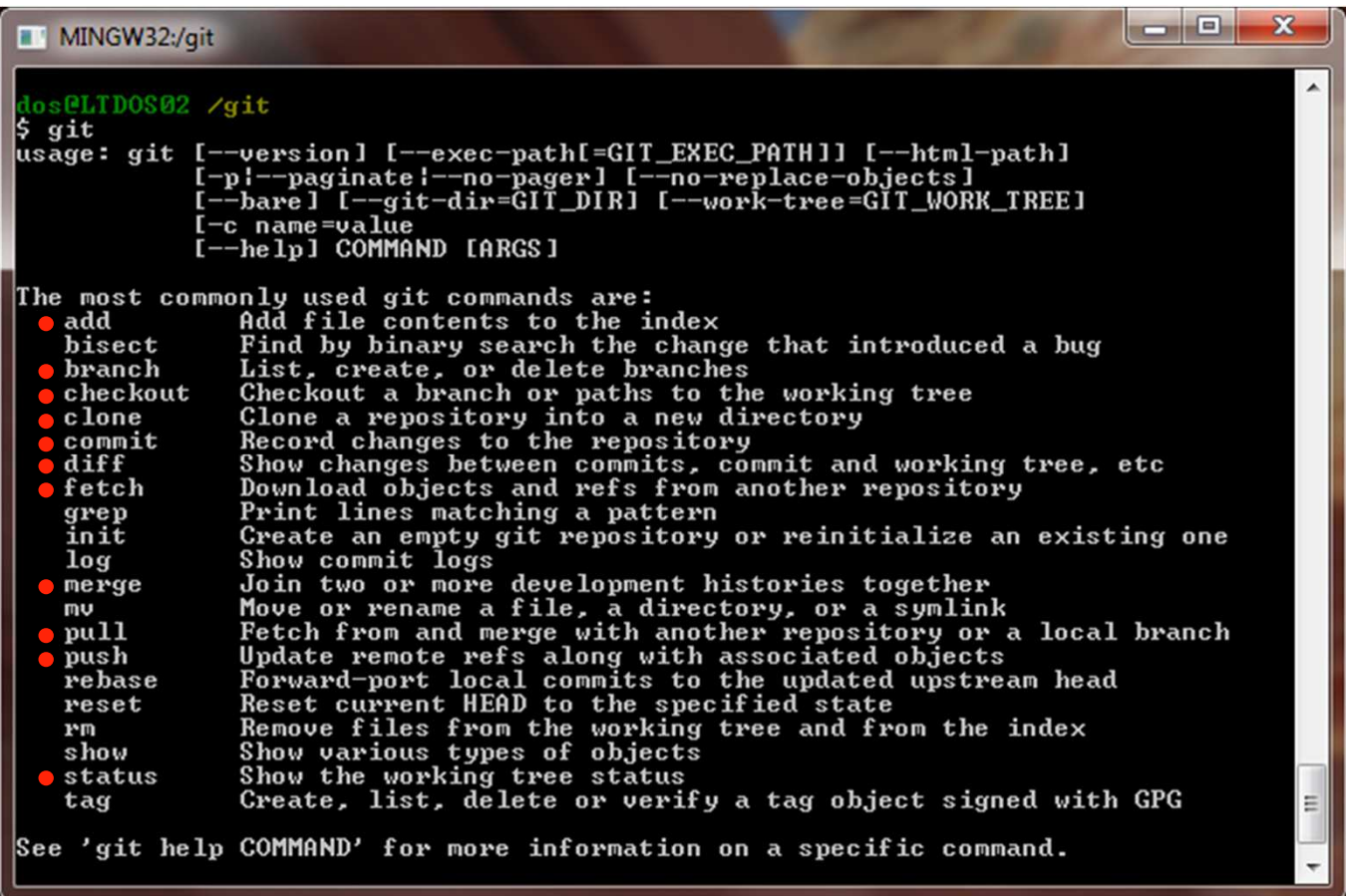

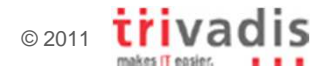

There are three main states/ sections in a Git project

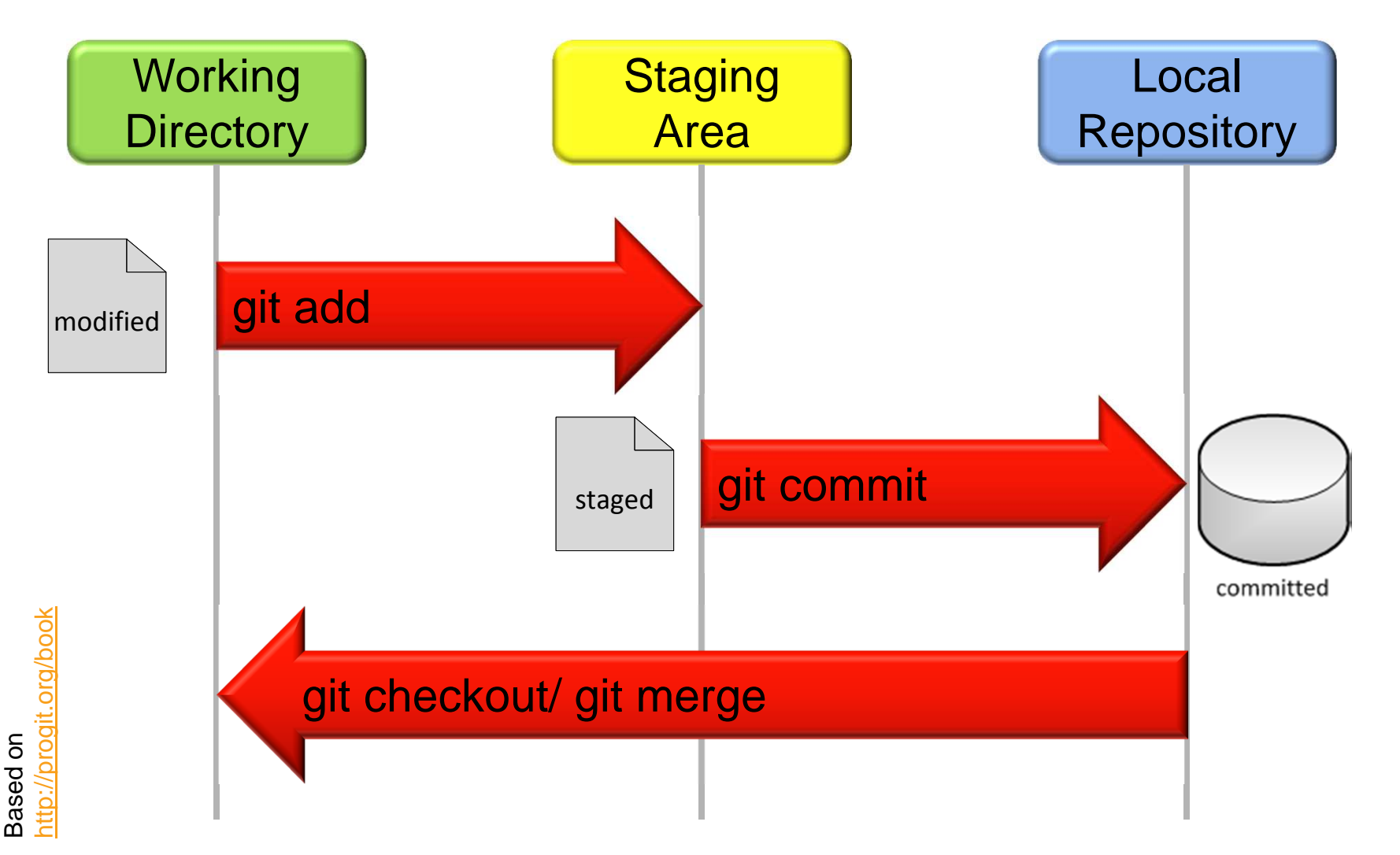

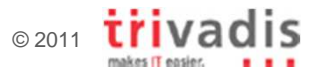

#### Push and pull with a remote repository

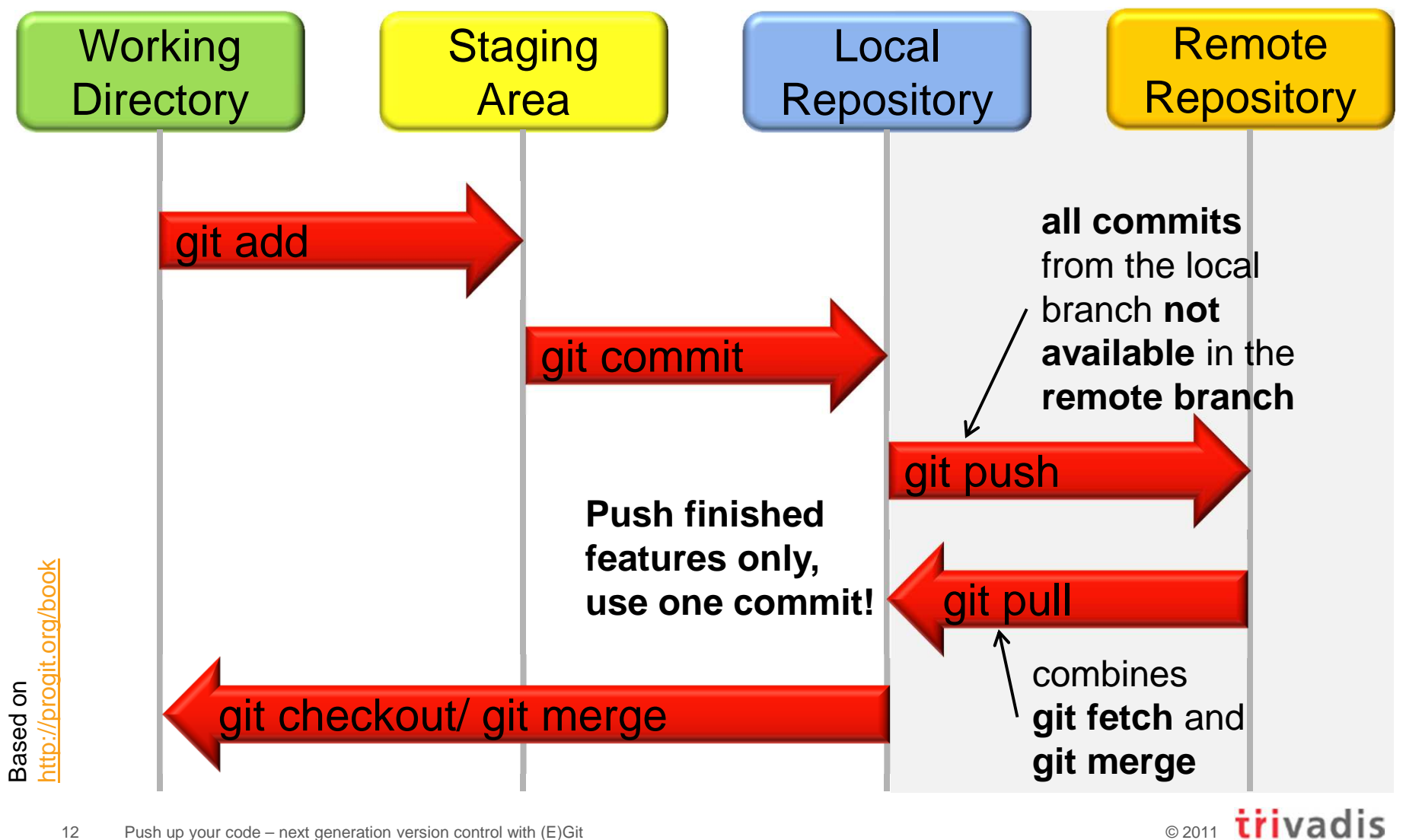

makes IT easier

#### Git tracks files by their content

- Each object is identified by a SHA-1 hash of its contents
	- -Value is used as the object's name
	- -Git computes the hash
- **Path and filename information is normally not considered** 
	- -A renamed file is still linked with the original version
	- $\Box$  Sometimes problems with binary files
		- Even a small change might create a whole different hash  $\mathcal{L}_{\mathcal{A}}$
		- Relationship between new and original file might be lost  $\mathcal{L}_{\mathcal{A}}$

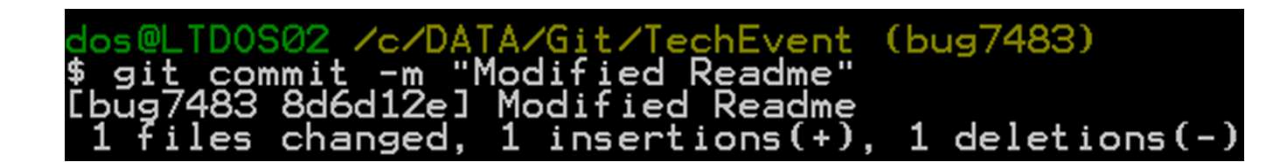

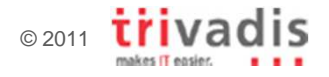

#### The append-only object database

- $\mathcal{L}_{\mathcal{A}}$  Git stores each revision of a file as a unique blob object
	- $\Box$  Relationships between the blobs
		- Can be found through examining the tree and commit objects  $\mathbb{R}^2$
	- - Newly added objects are stored in their entirety
		- Git saves states, not deltas as Subversion
		- F Using zlib compression

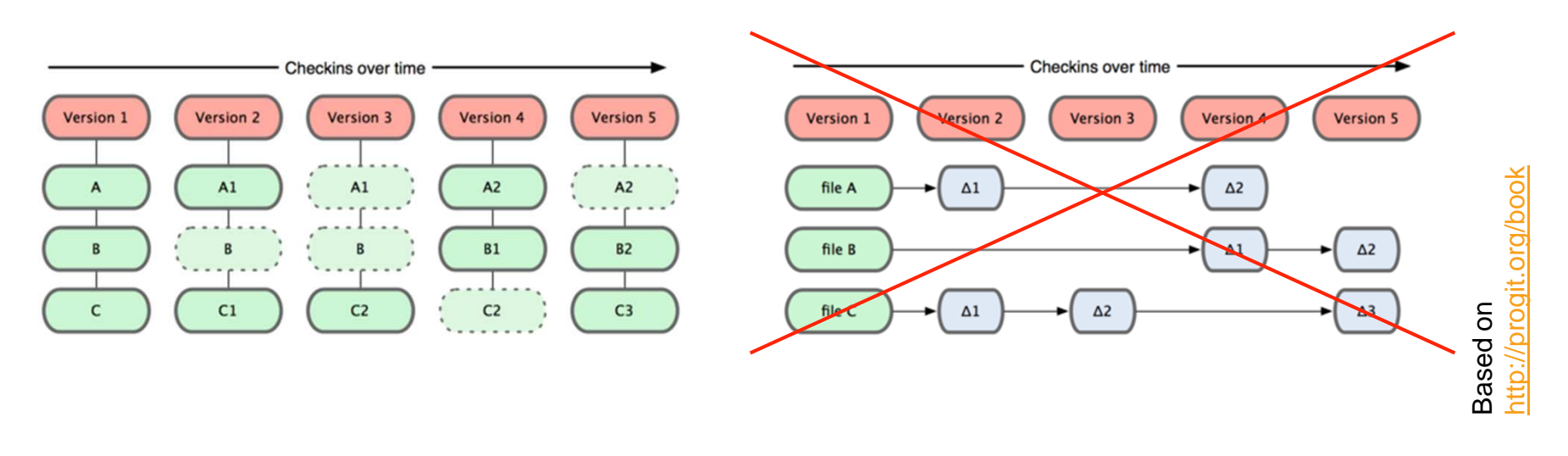

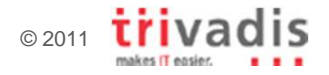

# Start by cloning an existing repository

- Git clone automatically names the clone **origin**
	- $\Box$ **origin** is based on the remote **master** branch
	- - Creates a new directory
		- **Using the Git repository name as directory name** Г
		- Use optional parameter directory to specify a different name
- **All its data is pulled to the local repository** 
	- -A pointer to its master is created
	- Never modify the created .git directory -
		- $\mathcal{L}_{\mathcal{A}}$ Is the Git repository
		- $\Box$ Exists only once in your repository root
		- ш Files/ directories under the parent of .git are the working tree

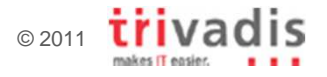

#### Clone, create and a wizard

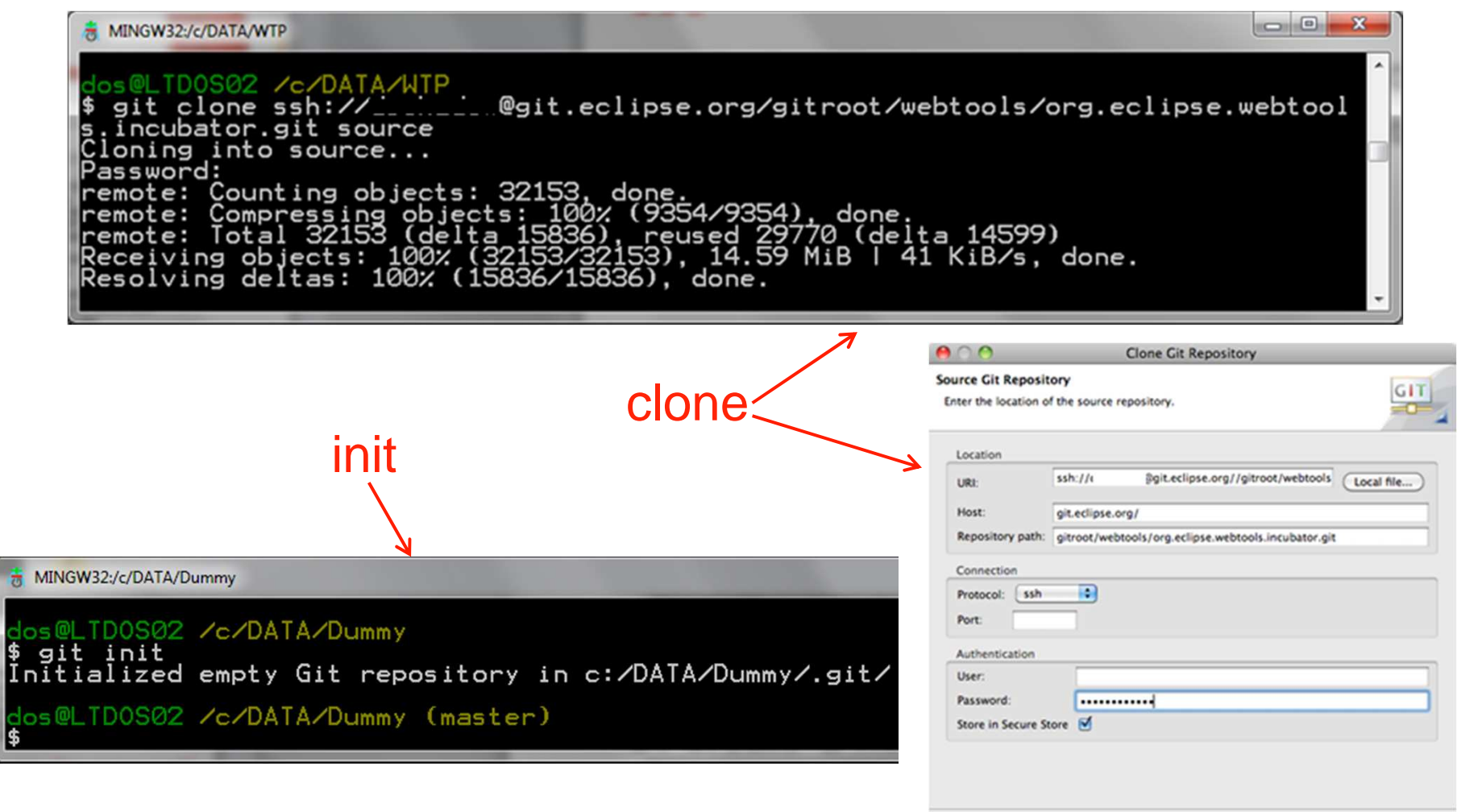

 $\circledR$ 

 $<$  Back

 $Next >$ 

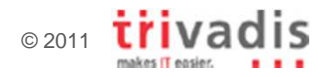

Finish

Cancel

### Branching and merging is fast, easy and fun

"In Git it's common to create, work on, merge, and delete branches several times a day."http://progit.org/book

- **Push to share branches** 
	- - Branches are never automatically shared with remoterepository
	- Simply type **git push (remote) (branch)**

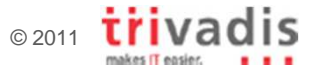

# The origin/master branch cannot be deleted

- $\overline{\phantom{a}}$  Creating a new branch creates a new pointer
	- -Points to the same commit currently working on
	- **A manual switch to the new branch is required** -

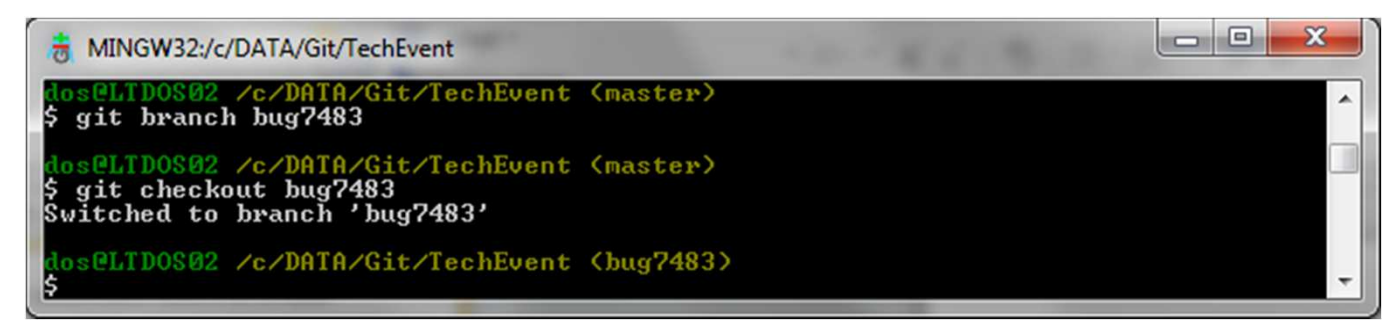

 $\mathbb{R}^3$ Listing the merged and unmerged branches

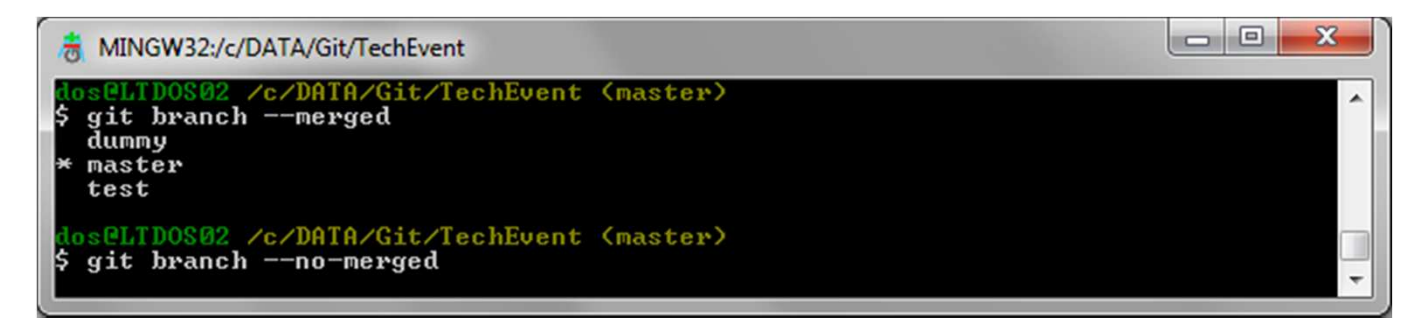

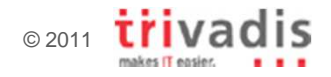

### Merging is normally done automatically

- **Switch to the branch you intend to merge the changes in** 
	- Use **git merge** with the branch name you want to integrate-
	- **Fast-forward merge** (only one branch changed) or **three-way merge** (both branches changed)
	- -A commit is executed automatically (can be switched off)

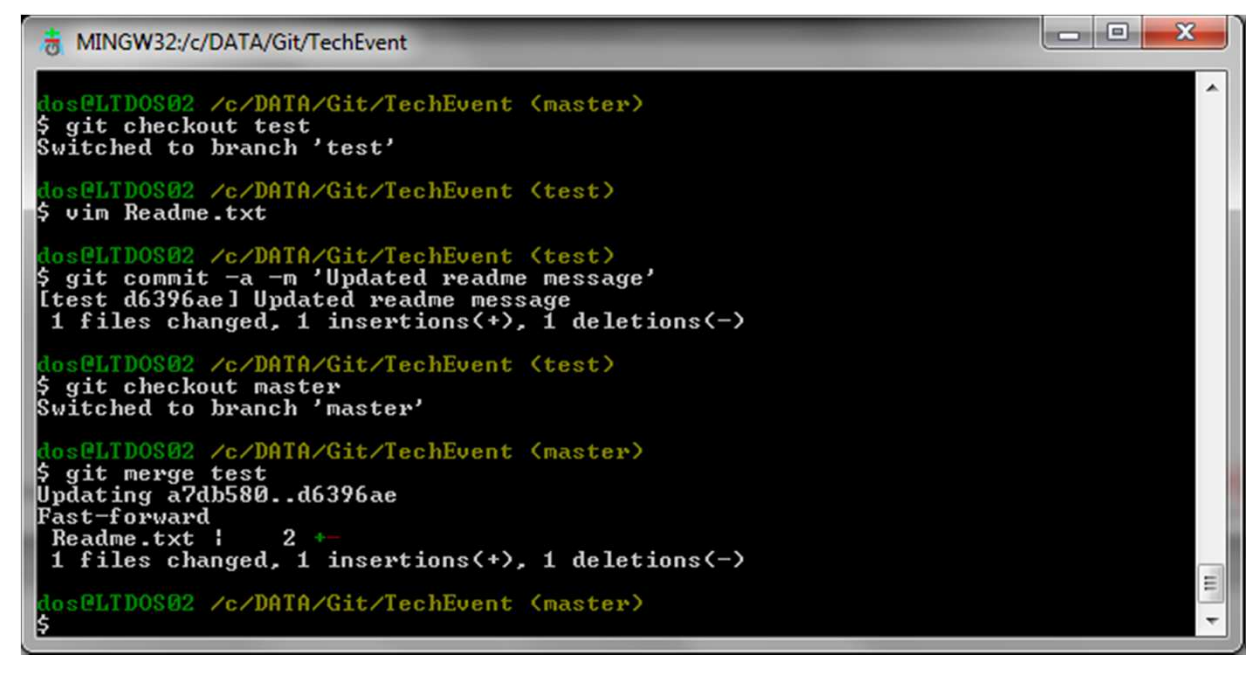

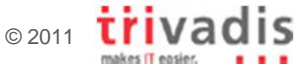

#### Agenda

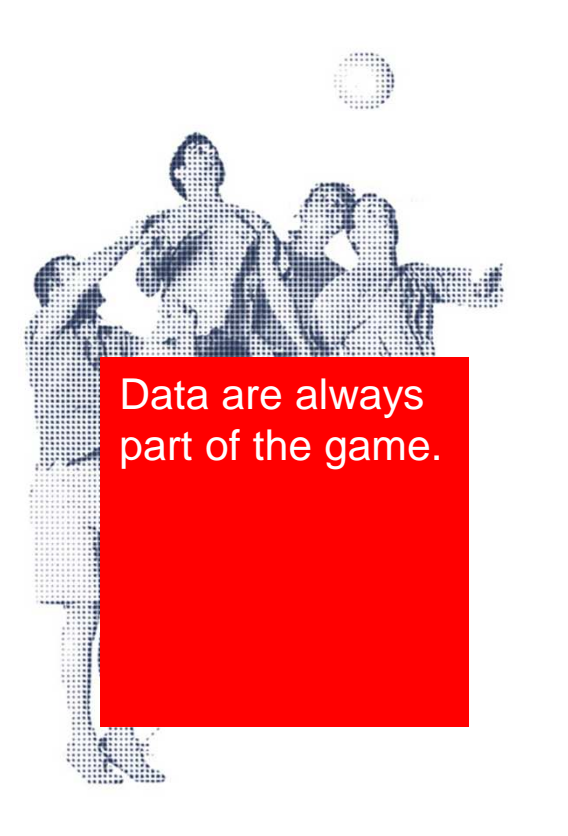

- (Almost) all about Git and EGit
- Push and pull, a typical day with Git
- The ultimate question of version control

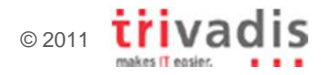

### Git command line installation

- Git is available for Linux, Mac OS X and Windows
	- $\Box$ Windows command line is a little bit slower
- Clients/ command lines are in different development stages■ Generally better and tighter integration on Linux and Mac OS X -
- **Configuration file requires some work** 
	- -.gitconfig in user home directory

# Git command line interfaces and tools

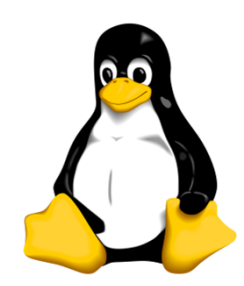

- gitg http://trac.novowork.com/gitg
- $\Box$ giggle http://live.gnome.org/giggle

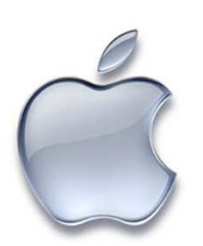

 $\Box$ Git for OS X http://code.google.com/p/git-osx-installer -□ GitX <u>http://gitx.frim.nl</u>

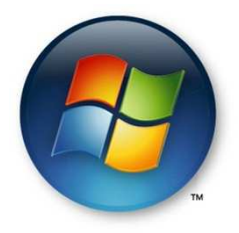

- $\Box$ □ cygwin <u>http://www.cygwin.com</u>
- msysGit http://code.google.com/p/msysgit -
- $\Box$ TortoiseGit http://code.google.com/p/tortoisegit

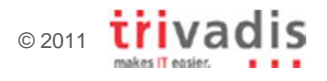

#### Initial configuration requires some information

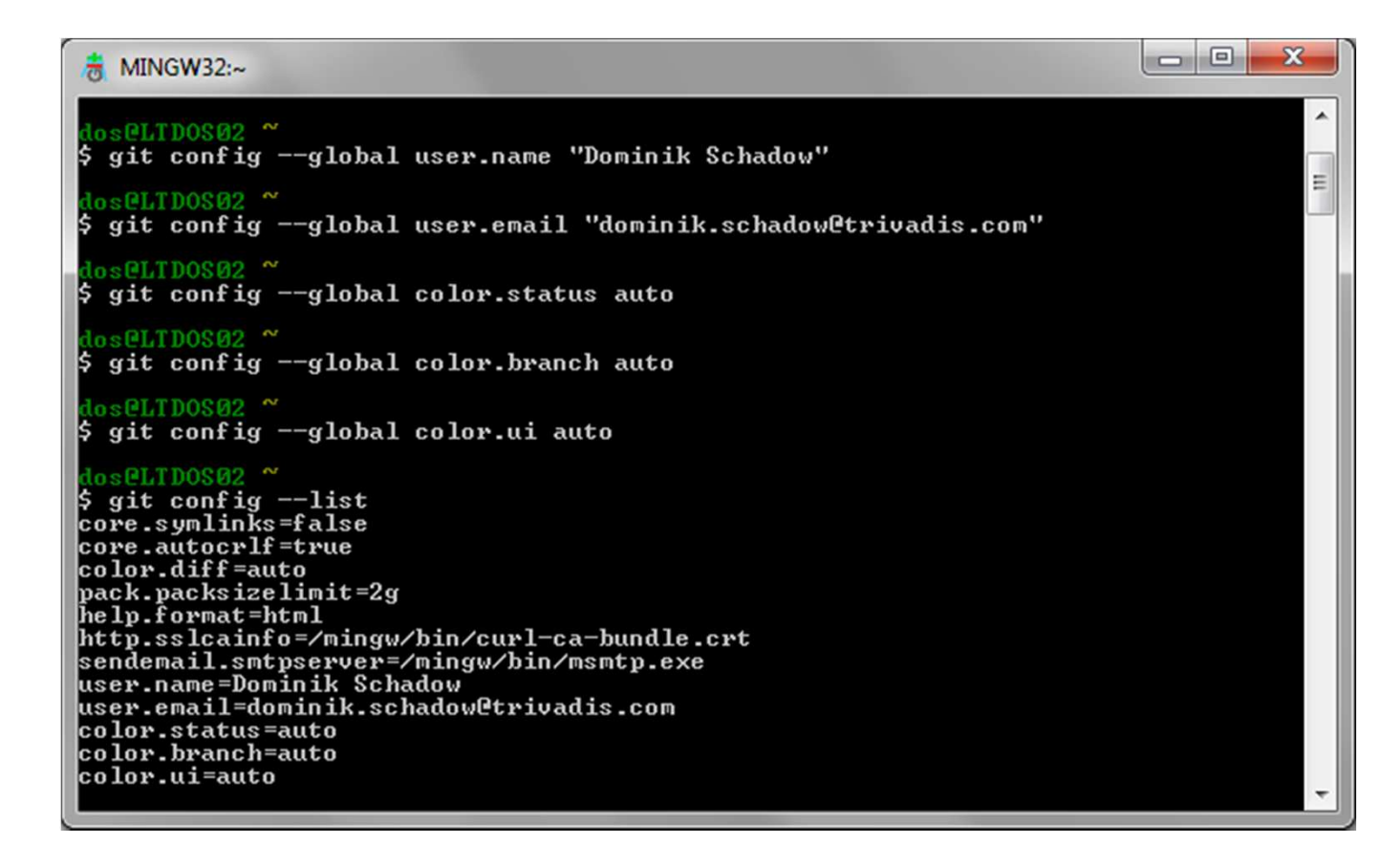

Type **git help config** for more information on parameters On Windows, this can be done in the Eclipse EGit plug-in.

23

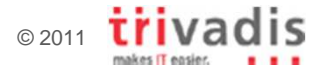

# EGit/ JGit installation and configuration

- **Git command line is** not required
	- But Plug-ins do not provide command line interface
- **Install via update site** 
	- -Eclipse EGit
	- -Eclipse JGit
	- -EGit Mylyn (optional)

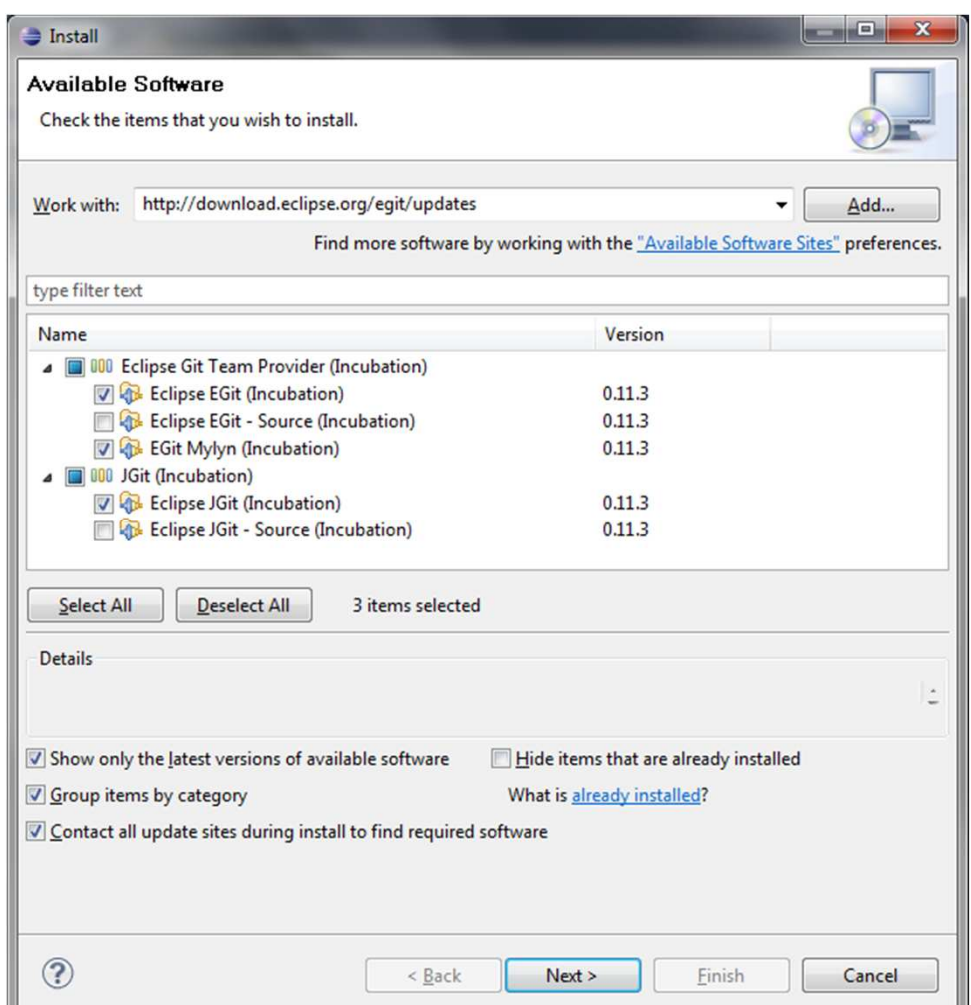

#### http://download.eclipse.org/egit/updates

### A typical day with Git

- 1. Share a new project and create a new Git repository
- 2. Add and commit all files
- 3.Modify a file and commit it
- 4.Create a new branch Bugfix and switch to it
- 5.Change a file and commit it
- 6.Switch back to the master branch
- 7.Merge it with the Bugfix branch
- 8.Show the changes in the History view

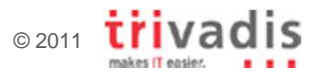

#### A typical day with Git (1)

- **Share a new project and create a new Git repository** 
	- **Move repository folder up one level, do not create the repository** inside the project
	- $\Box$ Click **Create Repository** and **Finish** when done

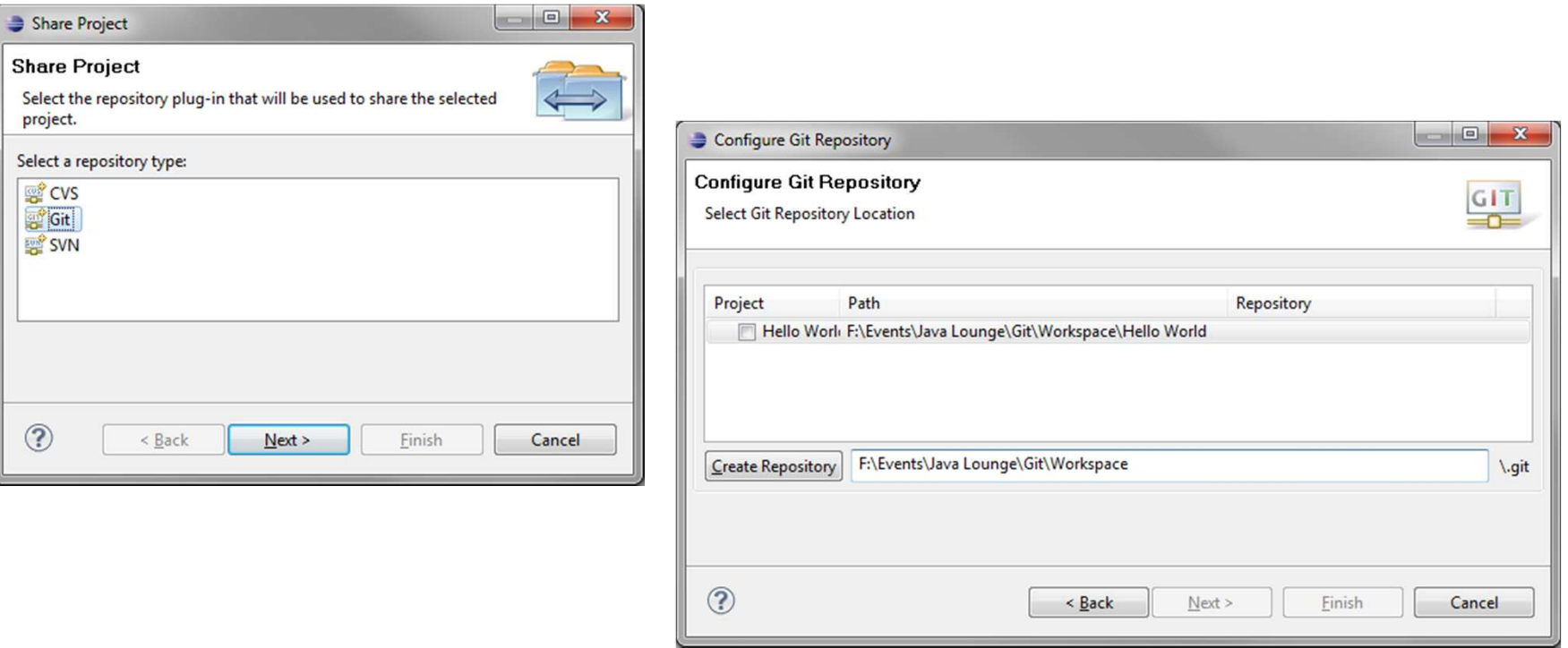

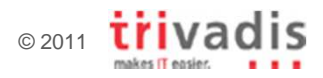

### A typical day with Git (2)

- $\mathcal{L}$  Add all files via Team → Add
- **Commit them via Team Commit**
- Click the **Add Signedoff-by** checkbox

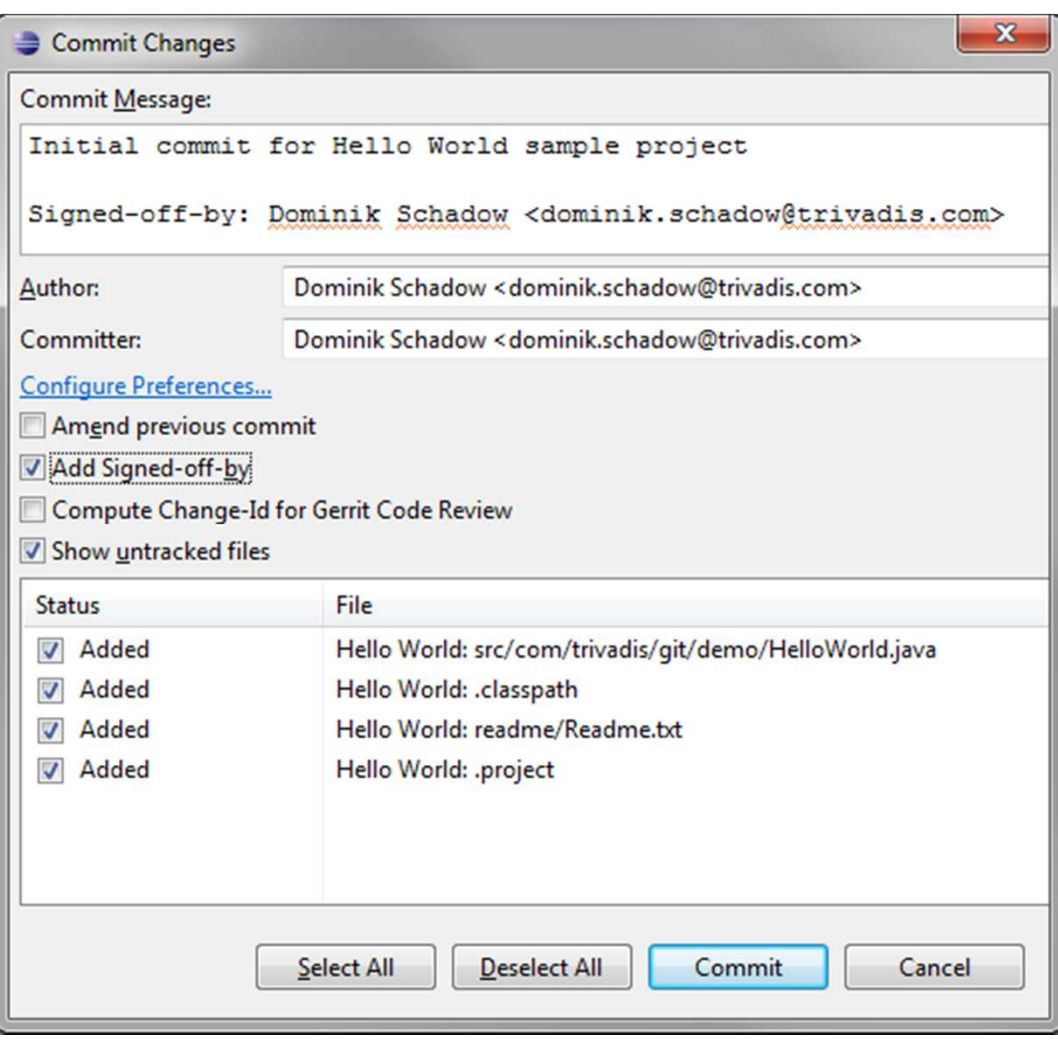

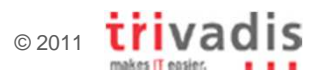

#### A typical day with Git (3)

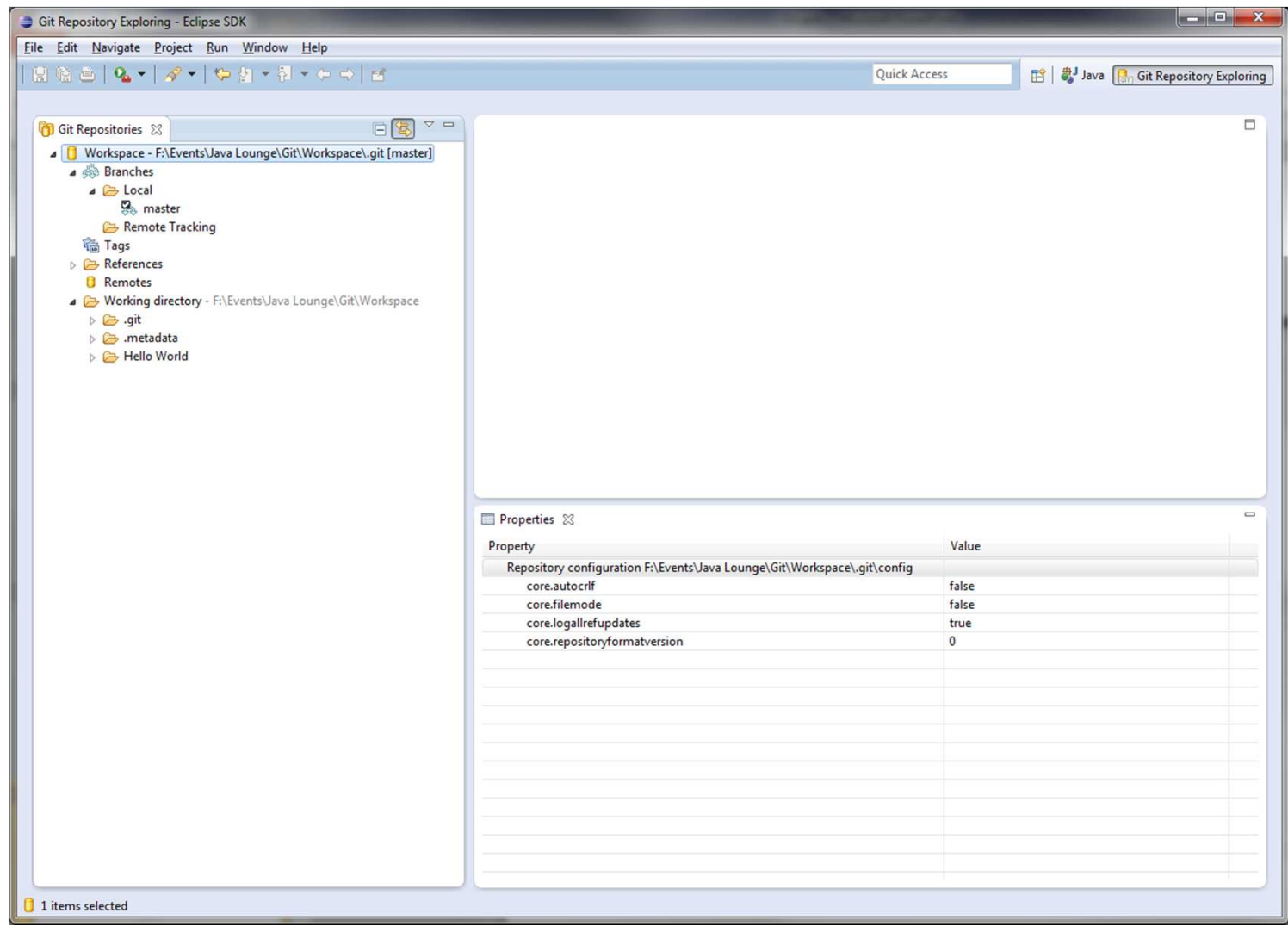

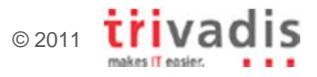

### A typical day with Git (4)

- Change the message in the Java class
- $\mathcal{L}_{\text{max}}$ ■ Click **Team → Add**<br>an the file on the file
- $\blacksquare$  Commit the file via Team → Commit
- Don't forget to check the **Add Signed-offby** checkbox

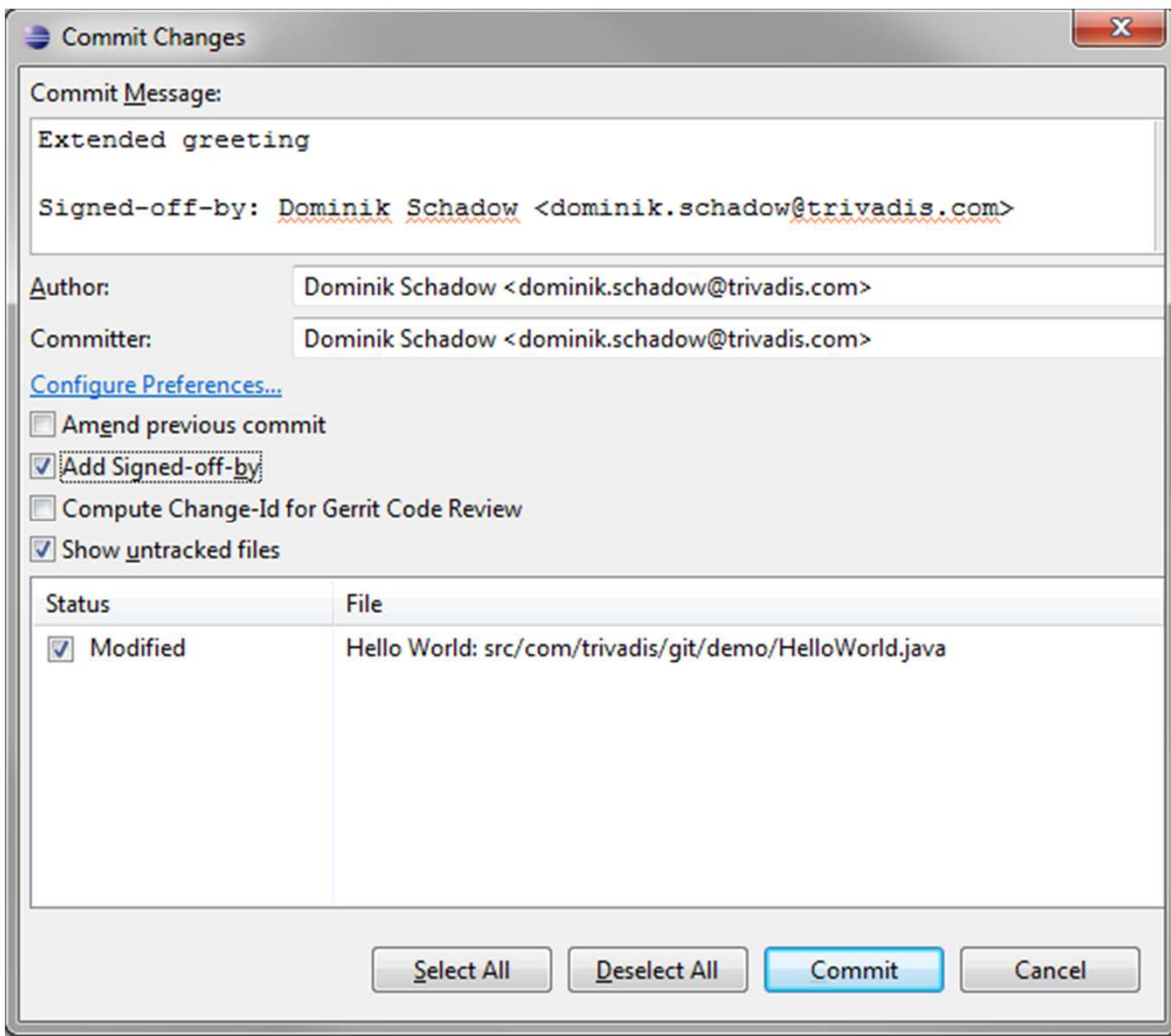

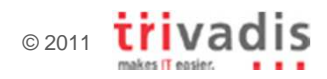

#### A typical day with Git (5)

- Create a new branch named **Bugfix** via **Team → Branch → New**<br>branch **branch…**
- $\mathcal{L}_{\text{max}}$  The new branch is activated automatically
- **See how the repository** path in the PackageExplorer changed

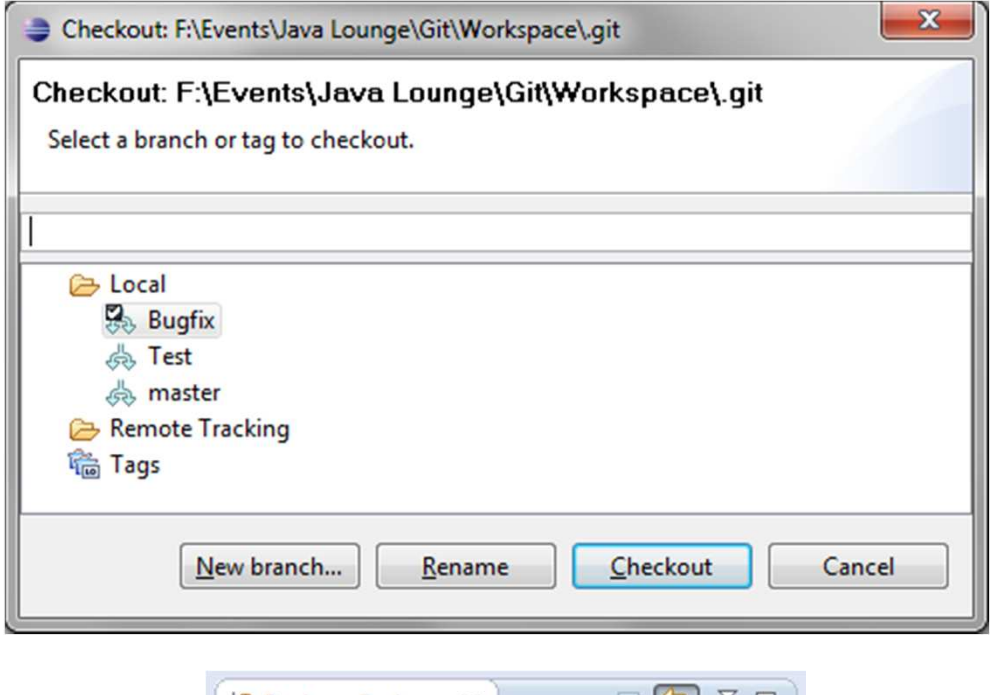

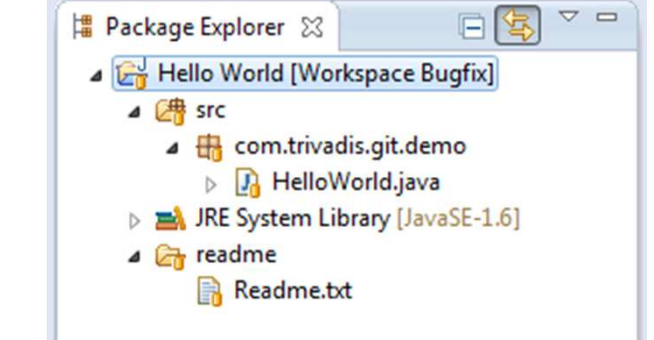

#### A typical day with Git (6)

- Change the Readme.txt
- Use **Team → Commit** without **Team → Add** before
- **Enter the message,** select signed-off-by and commit the changes

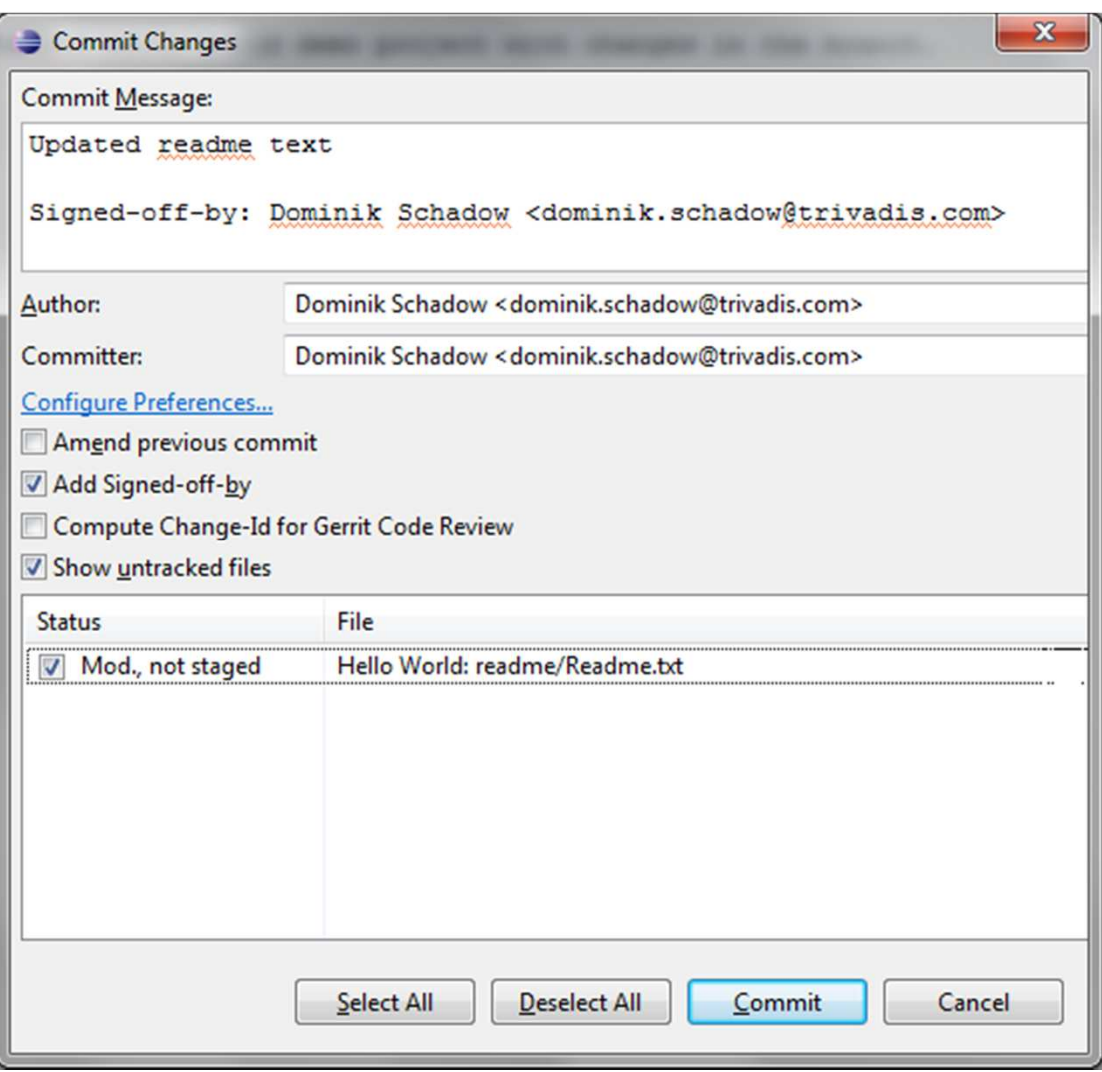

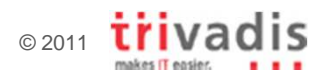

### A typical day with Git (7)

- **Switch back to the master** branch via **Team → Branch**
- $\mathcal{L}_{\text{max}}$  Readme.txt is still the oldone

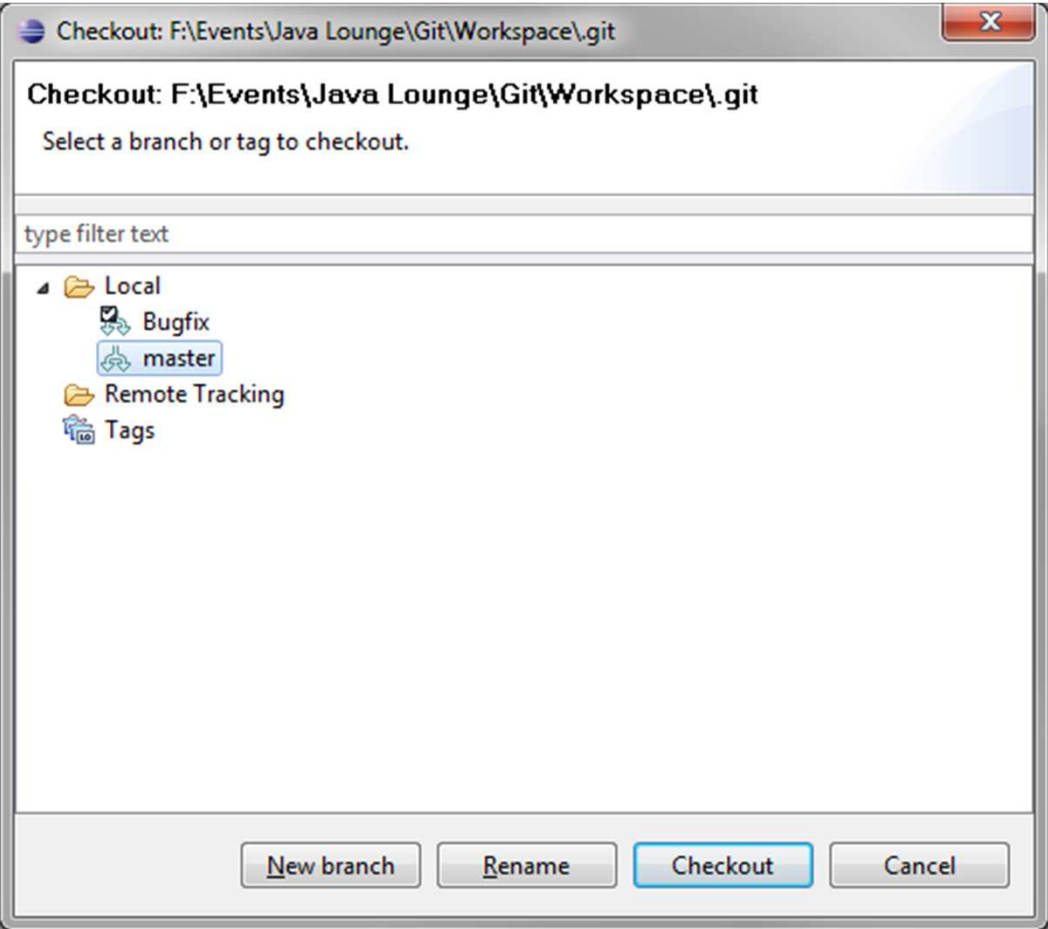

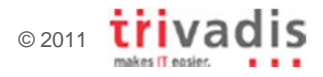

### A typical day with Git (8)

- $\mathcal{L}_{\mathcal{A}}$  Open the Merge dialog via **Team → Merge**
- $\mathcal{L}_{\mathcal{A}}$ **Select the Bugfix branch**
- $\mathcal{L}_{\mathcal{A}}$ Click the **Merge** button
- Confirm the **Merge Result** dialog
- The file(s) get merged and committed right away

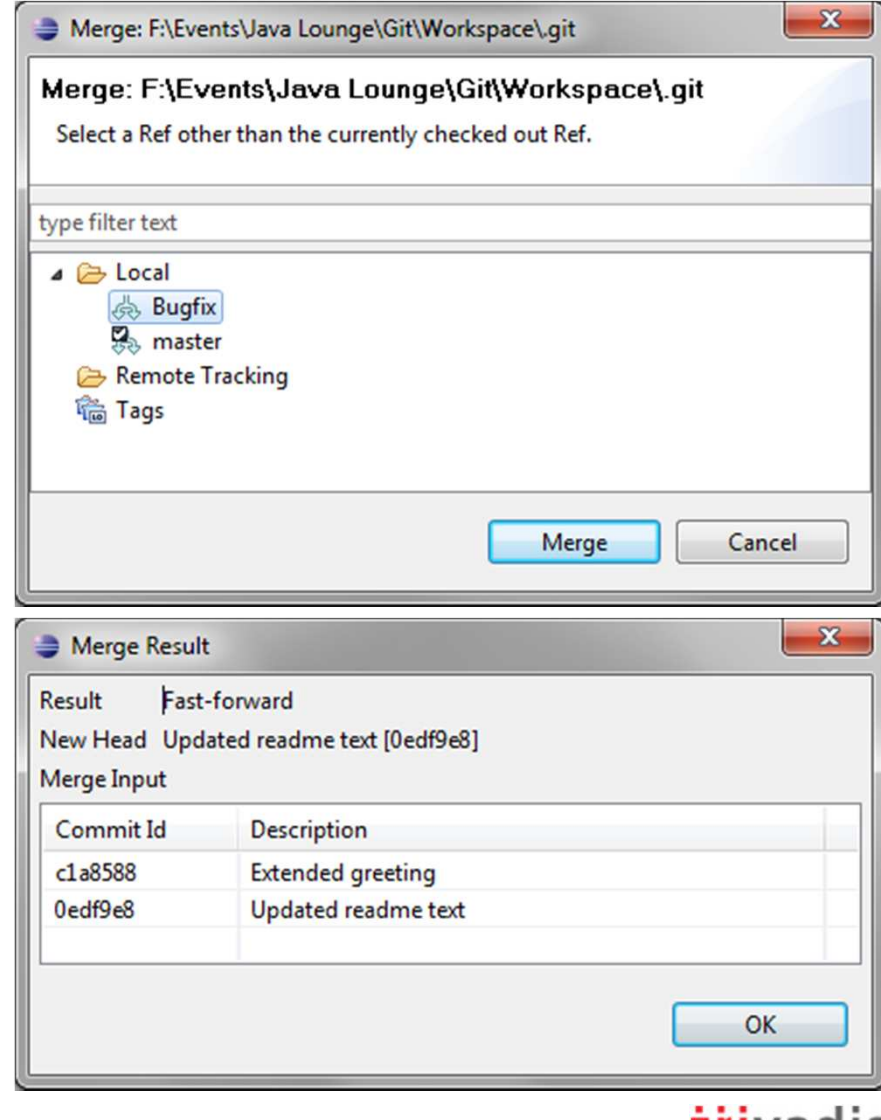

 $\odot$  2011 L

makes IT easier.

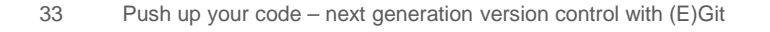

#### A typical day with Git (9)a ka **Tara**

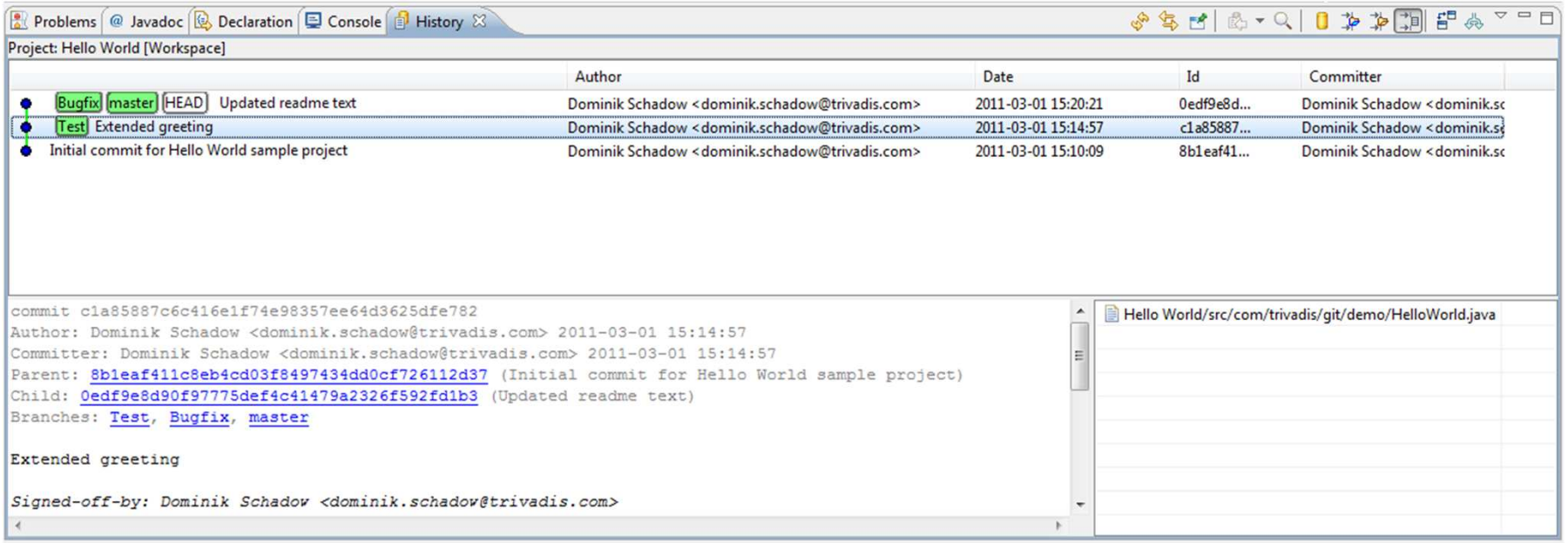

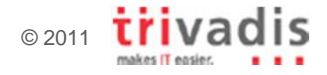

#### Agenda

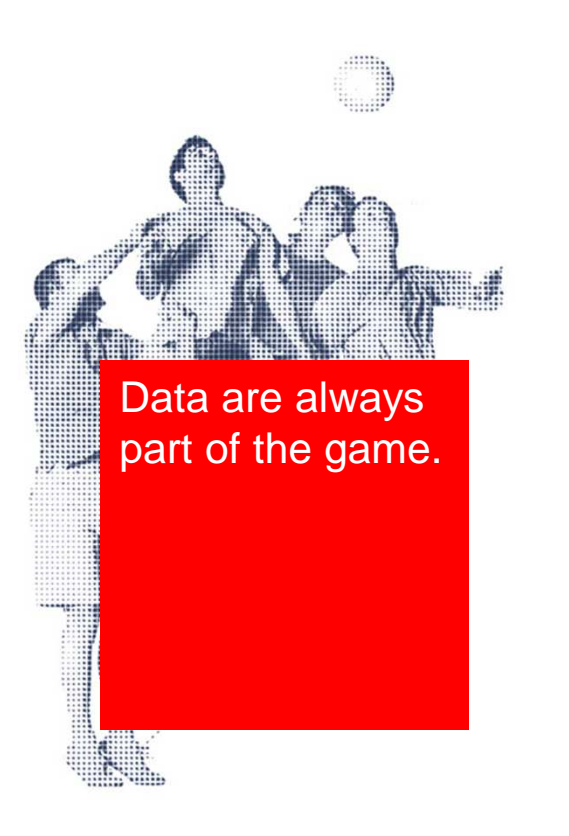

- (Almost) all about Git and EGit
- **Push and pull, a typical day with Git**
- The ultimate question of version control

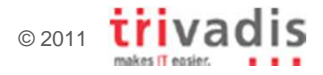

#### Git IDE integration

- Eclipse
	- □ Useable version available, supports most Git commands -
	- -Full featured version with Eclipse 3.7 in June 2011
- $\mathcal{L}_{\text{max}}$  IntelliJ IDEA
	- Stable version available, supports subset of Git commands -
- **JDeveloper** 
	- Not available
- **NetBeans** 
	- Full featured version with NetBeans 7.0 in April 2011  $\Box$

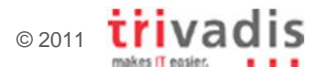

#### Git Pros and Cons

- $\nu$  Fast extremely high performance even in large projects
- $\nu$  Offline mode no server connection required
- Rapid branching and merging merging is done all the time
- $\nu$  Fully distributed no central server required
- Supports creativity just hack something in a new branch

 $\mathcal X$  Usage concept – (completely) different from CVS/ SVN

 $X$  IDE integration – still in an early stage Version numbers – a GUID is required for distributed versioning

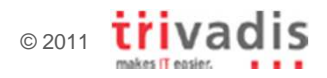

#### And the winner is…a ka

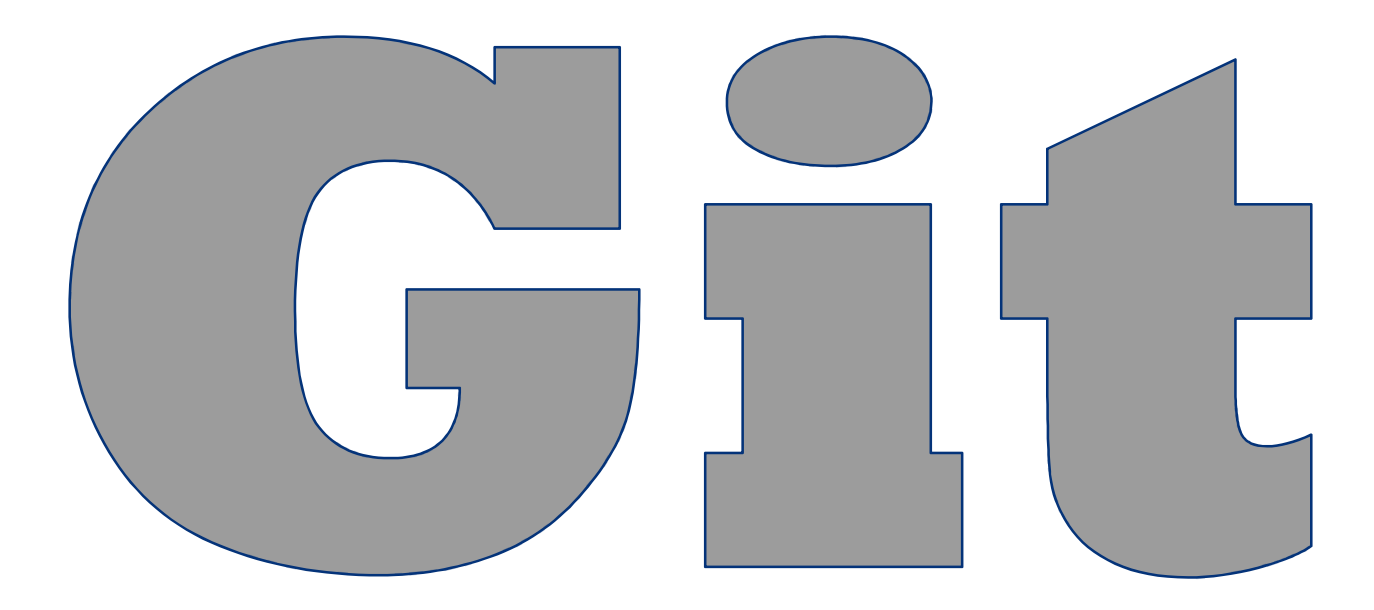

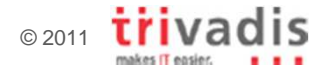

#### More information

- ▉ Git http://git-scm.com
- $\mathcal{L}_{\mathcal{A}}$ ProGit http://progit.org
- $\mathcal{L}_{\mathcal{A}}$ Gerrit Code Review http://code.google.com/p/gerrit/
- $\mathcal{L}_{\mathcal{A}}$ GitHub www.github.com
- ▉ Eclipse JGit www.eclipse.org/jgit
- ▉ Eclipse EGit www.eclipse.org/egit
- $\blacksquare$ NetBeans Git http://netbeans.org/projects/versioncontrol/pages/Git\_main
- $\mathcal{L}_{\mathcal{A}}$ Linus Torvalds on Git http://www.youtube.com/watch?v=4XpnKHJAok8
- $\mathcal{C}$ It's time to stop using Subversion http://altdevblogaday.org/2011/03/09/its-timeto-stop-using-subversion

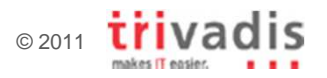

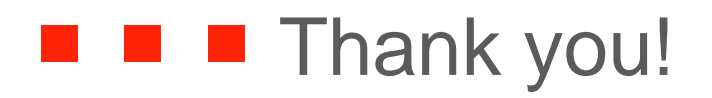

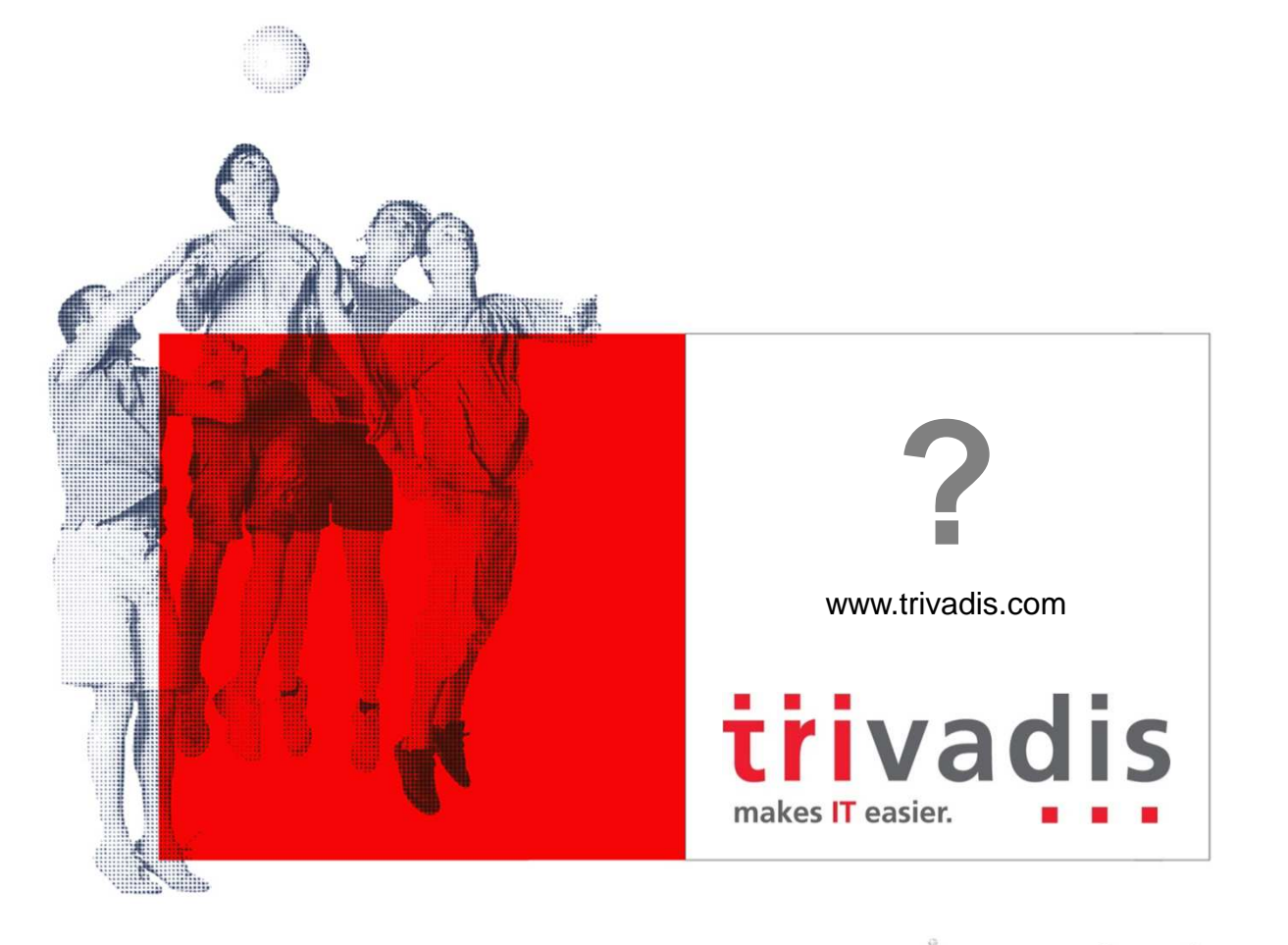

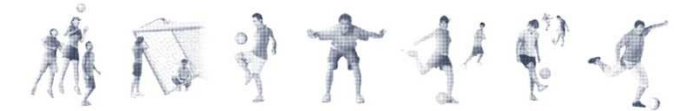